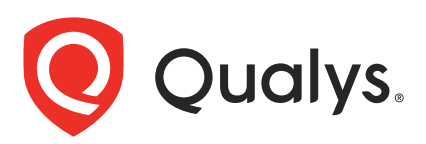

# Qualys Cloud Platform (VM, PC) v10.x

API Release Notes

Version 10.17

December 30, 2021 (Updated February 1, 2022)

This new version of the Qualys Cloud Platform (VM, PC) includes improvements to the Qualys API. You'll find all the details in our user guides, available at the time of release. Just log in to your Qualys account and go to Help > Resources.

### What's New

[Include AWS Cloud Metadata in Compliance Policy Reports](#page-2-0)

[Issues Addressed](#page-7-0)

# Qualys API Server URL

The Qualys API URL you should use for API requests depends on the Qualys platform where your account is located.

[Click here to identify your Qualys platform and get the API URL](https://www.qualys.com/platform-identification/) 

This documentation uses the API server URL for Qualys US Platform 1 (https://qualysapi.qualys.com) in sample API requests. If you're on another platform, please replace this URL with the appropriate server URL for your account.

# <span id="page-2-0"></span>Include AWS Cloud Metadata in Compliance Policy Reports

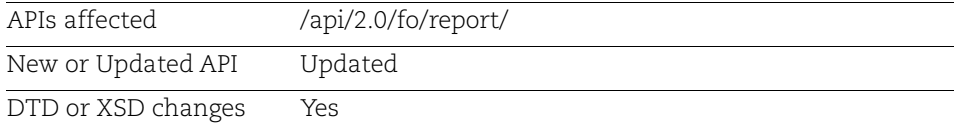

Now you can include cloud asset metadata for your AWS assets in Compliance Policy Reports. Simply update your Policy Report Template in the UI and select the new "Cloud Metadata" option on the Layout tab to include these details. This option is off by default. When enabled, you'll see the following cloud metadata for each AWS asset in your report:

- Cloud Provider
- Cloud Service
- Cloud Resource ID
- Cloud Resource Type
- Cloud Account ID
- Cloud Image ID
- Cloud Resource Metadata

Cloud Resource Metadata for AWS includes: Public IP Address, Private IP Address, VPC ID, Subnet ID, Instance Type, Instance State, Group Name, Group ID, Region Code, Availability Zone, Reservation ID, Is Spot Instance, Local Hostname, MAC Address, Private DNS Name, Public DNS Name

You can download Compliance Policy Reports from the UI or fetch reports using the API.

### Download Policy Report in CSV Format

In this sample, we're downloading a Policy Report in CSV format. The report includes cloud metadata fields for AWS assets.

### API request:

```
curl -u "USERNAME:PASSWORD" -H "X-Requested-With:curl" -d 
"https://qualysapi.qualys.com/api/2.0/fo/report/?action=fetch&id=123456"
```
### CSV output:

In the sample CSV policy compliance report, newly added columns for cloud asset metadata is highlighted.

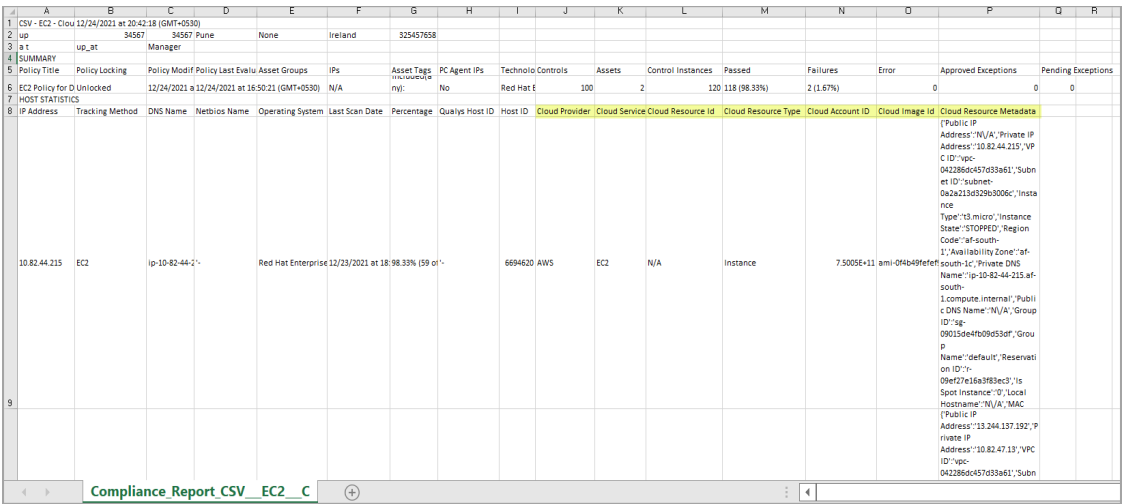

### Download Policy Report in XML Format

In this sample, we're downloading a Policy Report in XML format. The report includes cloud metadata fields for AWS assets.

#### API request:

```
curl -u "USERNAME:PASSWORD" -H "X-Requested-With:curl" -d 
"https://qualysapi.qualys.com/api/2.0/fo/report/?action=fetch&id=123457"
```
#### XML output:

```
<?xml version="1.0" encoding="UTF-8" ?>
<!DOCTYPE COMPLIANCE_POLICY_REPORT SYSTEM 
"https://qualysapi.qualys.com/compliance_policy_report.dtd">
<COMPLIANCE_POLICY_REPORT>
   <HEADER>
     <NAME><![CDATA[XML - EC2 - Cloud Metadata Report]]></NAME>
     <GENERATION_DATETIME>2021-12-24T16:09:00Z</GENERATION_DATETIME>
     <COMPANY_INFO>
       <NAME><![CDATA[up]]></NAME>
       <ADDRESS><![CDATA[34567,34567]]></ADDRESS>
       ...
       <TOTAL>120</TOTAL>
       <TOTAL_PASSED>118</TOTAL_PASSED>
       <TOTAL_FAILED>2</TOTAL_FAILED>
       <TOTAL_ERROR>0</TOTAL_ERROR>
       <TOTAL_EXCEPTIONS>0</TOTAL_EXCEPTIONS>
     </CONTROL_INSTANCES>
     <HOST_STATISTICS>
       <HOST_INFO>
         <IP><![CDATA[10.82.44.215]]></IP>
         <TRACKING_METHOD><![CDATA[EC2]]></TRACKING_METHOD>
        <DNS><![CDATA[ip-10-82-44-215.af-south-1.compute.internal]]></DNS>
         <NETBIOS><![CDATA[-]]></NETBIOS>
         <OPERATING_SYSTEM><![CDATA[Red Hat Enterprise Linux 
8.3]]></OPERATING_SYSTEM>
         <LAST_SCAN_DATE><![CDATA[2021-12-23T12:59:04Z]]></LAST_SCAN_DATE>
         <PERCENTAGE>98.33% (59 of 60)</PERCENTAGE>
         <HOST_ID><![CDATA[6694620]]></HOST_ID>
         <CLOUD_PROVIDER><![CDATA[AWS]]></CLOUD_PROVIDER>
         <CLOUD_SERVICE><![CDATA[EC2]]></CLOUD_SERVICE>
         <CLOUD_RESOURCE_ID><![CDATA[N/A]]></CLOUD_RESOURCE_ID>
         <CLOUD_RESOURCE_TYPE><![CDATA[Instance]]></CLOUD_RESOURCE_TYPE>
         <CLOUD_ACCOUNT_ID><![CDATA[]]></CLOUD_ACCOUNT_ID>
         <CLOUD_IMAGE_ID><![CDATA[ami-
0f4b49fefef9be45a]]></CLOUD_IMAGE_ID>
         <CLOUD_RESOURCE_INFO>
           <PUBLIC_IP_ADDRESS><![CDATA[N/A]]></PUBLIC_IP_ADDRESS>
```
Qualys Cloud Platform (VM, PC) v10.x Include AWS Cloud Metadata in Compliance Policy Reports

```
<PRIVATE_IP_ADDRESS><![CDATA[10.82.44.215]]></PRIVATE_IP_ADDRESS>
           <VPC_ID><![CDATA[vpc-042286dc457d33a61]]></VPC_ID>
           <SUBNET_ID><![CDATA[subnet-0a2a213d329b3006c]]></SUBNET_ID>
           <INSTANCE_TYPE><![CDATA[t3.micro]]></INSTANCE_TYPE>
           <INSTANCE_STATE><![CDATA[STOPPED]]></INSTANCE_STATE>
           <REGION_CODE><![CDATA[af-south-1]]></REGION_CODE>
           <AVAILABILITY_ZONE><![CDATA[af-south-1c]]></AVAILABILITY_ZONE>
           <PRIVATE_DNS_NAME><![CDATA[ip-10-82-44-215.af-south-
1.compute.internal]]></PRIVATE_DNS_NAME>
           <PUBLIC_DNS_NAME><![CDATA[N/A]]></PUBLIC_DNS_NAME>
           <GROUP_ID><![CDATA[sg-09015de4fb09d53df]]></GROUP_ID>
           <GROUP_NAME><![CDATA[default]]></GROUP_NAME>
           <RESERVATION_ID><![CDATA[r-
09ef27e16a3f83ec3]]></RESERVATION_ID>
           <IS_SPOT_INSTANCE><![CDATA[0]]></IS_SPOT_INSTANCE>
           <LOCAL_HOSTNAME><![CDATA[N/A]]></LOCAL_HOSTNAME>
           <MAC_ADDRESS><![CDATA[N/A]]></MAC_ADDRESS>
         </CLOUD_RESOURCE_INFO>
       </HOST_INFO>
...
       <DP>
         <DP_NAME>rh06.secman.general.service-rhnsd-systemd</DP_NAME>
        <DESCRIPTION><![CDATA[The List string value of <B>X</B> indicates 
the status of the <B>rhnsd</B> daemon on the host.]]></DESCRIPTION>
     \langle/DP> </DP_DESCRIPTIONS>
   </RESULTS>
</COMPLIANCE_POLICY_REPORT>
```
#### DTD update:

We updated the DTD for Policy Compliance Reports to include new elements (in bold).

DTD: <platform>/compliance\_policy\_report.dtd

```
<?xml version="1.0" encoding="UTF-8"?>
<!-- QUALYS COMPLIANCE POLICY REPORT DTD -->
<!-- $Revision$ -->
...
<!ELEMENT HOST_STATISTICS (HOST_INFO*)>
<!ELEMENT HOST_INFO (IP, TRACKING_METHOD, QG_HOSTID?, DNS, NETBIOS, 
OPERATING_SYSTEM, LAST_SCAN_DATE, PERCENTAGE, 
NETWORK?,HOST_ID?,CLOUD_PROVIDER?,CLOUD_SERVICE?,CLOUD_RESOURCE_ID?, 
CLOUD_RESOURCE_TYPE?, CLOUD_ACCOUNT_ID?, 
CLOUD_IMAGE_ID?,CLOUD_RESOURCE_INFO?)>
<!ELEMENT CLOUD_RESOURCE_INFO (PUBLIC_IP_ADDRESS?, PRIVATE_IP_ADDRESS?, 
VPC_ID?, SUBNET_ID?, INSTANCE_TYPE?, INSTANCE_STATE?, REGION_CODE?,
```
**AVAILABILITY\_ZONE?, PRIVATE\_DNS\_NAME?, PUBLIC\_DNS\_NAME? , GROUP\_ID?, GROUP\_NAME?, RESERVATION\_ID?, IS\_SPOT\_INSTANCE?, LOCAL\_HOSTNAME?, MAC\_ADDRESS?)>**

<!ELEMENT STATS (#PCDATA)> <!ELEMENT SEARCH\_DURATION (#PCDATA)> <!ELEMENT ERRORS (#PCDATA)> <!ELEMENT HOST\_ID (#PCDATA)> **<!ELEMENT CLOUD\_PROVIDER (#PCDATA)> <!ELEMENT CLOUD\_SERVICE (#PCDATA)> <!ELEMENT CLOUD\_RESOURCE\_ID (#PCDATA)> <!ELEMENT CLOUD\_RESOURCE\_TYPE (#PCDATA)> <!ELEMENT CLOUD\_ACCOUNT\_ID (#PCDATA)> <!ELEMENT CLOUD\_IMAGE\_ID (#PCDATA)> <!ELEMENT PUBLIC\_DNS\_NAME (#PCDATA)> <!ELEMENT VPC\_ID (#PCDATA)> <!ELEMENT INSTANCE\_STATE (#PCDATA)> <!ELEMENT PRIVATE\_DNS\_NAME (#PCDATA)> <!ELEMENT INSTANCE\_TYPE (#PCDATA)> <!ELEMENT REGION\_CODE (#PCDATA)> <!ELEMENT SUBNET\_ID (#PCDATA)> <!ELEMENT AVAILABILITY\_ZONE (#PCDATA)> <!ELEMENT PRIVATE\_IP\_ADDRESS (#PCDATA)> <!ELEMENT PUBLIC\_IP\_ADDRESS (#PCDATA)> <!ELEMENT GROUP\_ID (#PCDATA)> <!ELEMENT GROUP\_NAME (#PCDATA)> <!ELEMENT RESERVATION\_ID (#PCDATA)> <!ELEMENT LOCAL\_HOSTNAME (#PCDATA)> <!ELEMENT IS\_SPOT\_INSTANCE (#PCDATA)> <!ELEMENT MAC\_ADDRESS (#PCDATA)>**

## <span id="page-7-0"></span>Issues Addressed

- **•** We fixed an issue where an empty response was returned when fetching scan results using the API for IPv6 targets.
- **•** We fixed an issue with the API showing an extra links attribute in the CEF format output due to a missing check not to show the links attribute if the next host ID was null.
- We have now updated "/api/2.0/fo/asset/ip/" API to process IPs of a single network only. It will not update multiple network IPs in a single request.
- **•** If you update the report template through UI, the update did not reflect through API. Similarly, if you update the report template through the API, it did not reflect on the UI. We have now fixed the issue so that if you update the report template, the update is reflected correctly on UI and API.